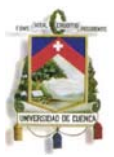

## **RESUMEN**

El hecho de elaborar un diseño, no solamente es lograr que este sea comunicativo, llamativo, ordenado, que sea atractivo hacia el usuario, que cause impacto, que sea único, etc., si no que también debe ser funcional en todo aspecto.

Cuando se envía el arte a la imprenta, se debe tener total seguridad de que el arte cumple con las características técnicas adecuadas para no tener ningún tipo de problema, tanto en el momento de la producción como cuando tenga que cumplir su finalidad.

Saber manejar estos condicionantes de manera adecuada, será de gran ayuda en la vida profesional. Logrará evitar contratiempos, perdida de clientes, malas relaciones con proveedores, etc.

Todos los diseños requieren especial atención en varios puntos técnicos. En este caso se ejemplificarán diferentes tipos de artes destinados a la producción impresa con la técnica Offset y su preparación pertinente en los programas Illustrator y Photoshop.

Esta guía pretende dar un vistazo a los condicionantes básicos necesarios para generar una producción de excelente calidad con la técnica de impresión Offset, logrando que los estudiantes que empleen la guía tengan total seguridad al momento de enviar su trabajo y así puedan tener la confianza de que obtendrán los resultados esperados.

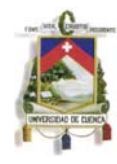

# **ÍNDICE**

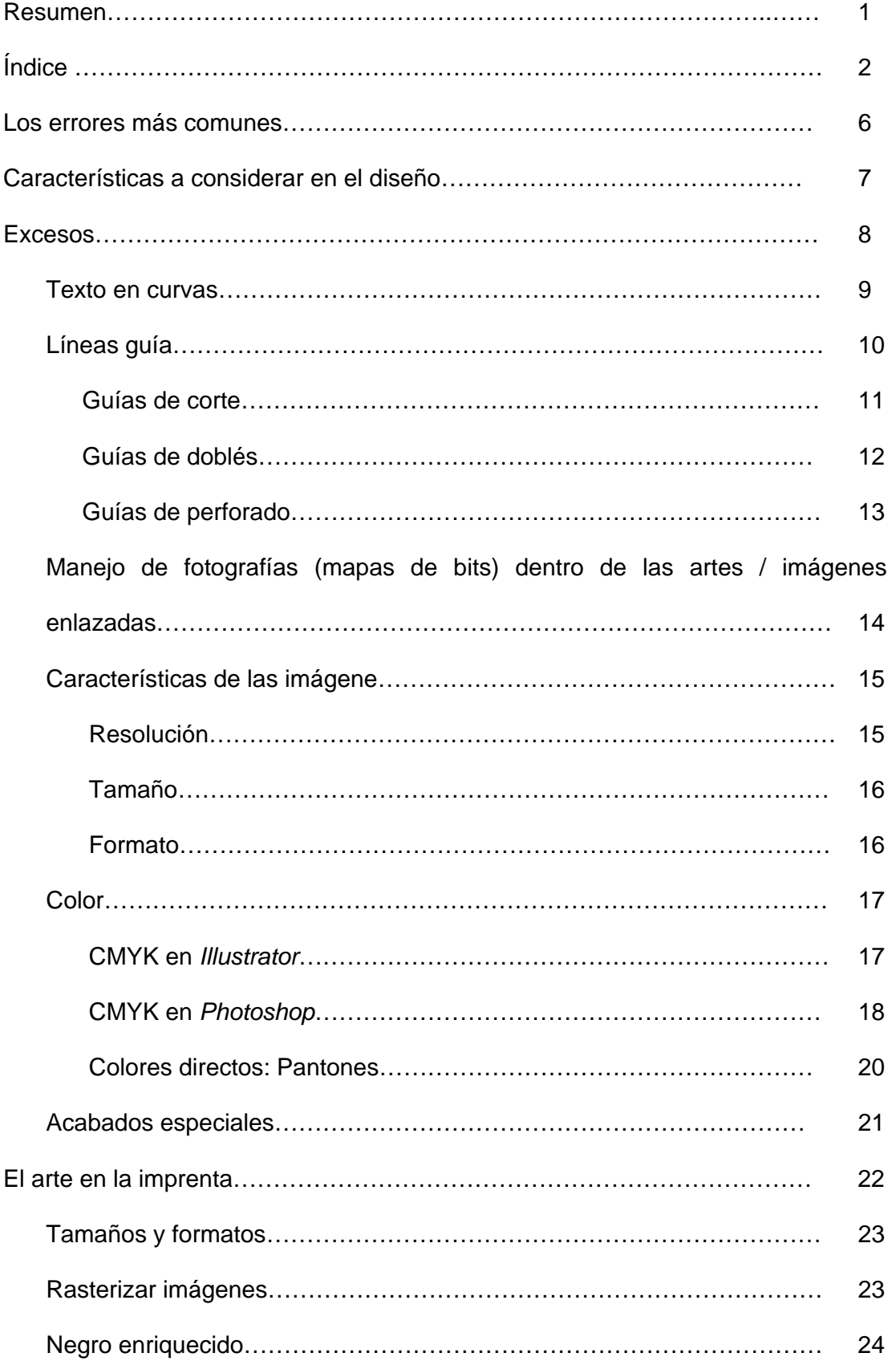

# UNIVERSIDAD DE CUENCA

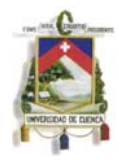

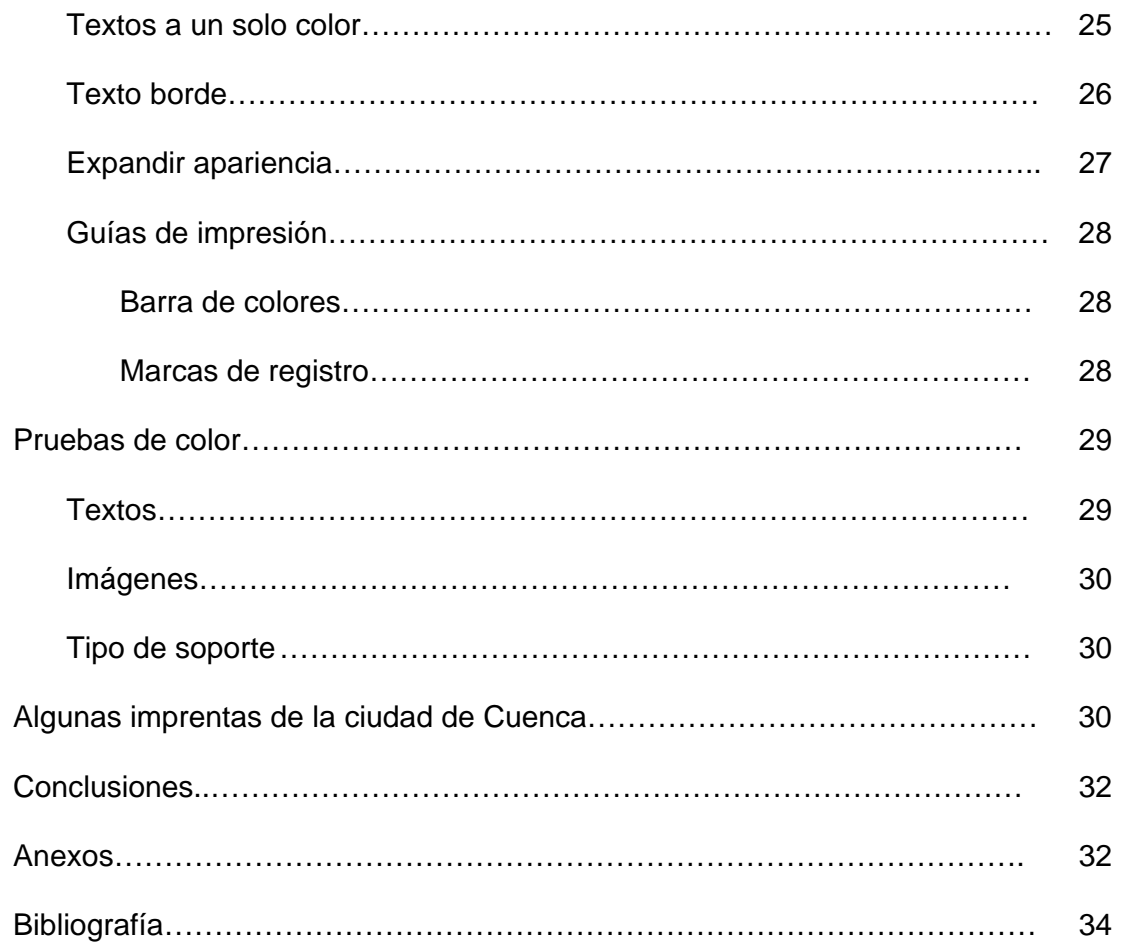

## UNIVERSIDAD DE CUENCA

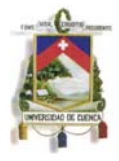

Yo, MÓNICA NATALY MERCHÁN VÁSQUEZ, reconozco y acepto el derecho de la Universidad de Cuenca, en base al Art. 5 literal c) de su Reglamento de Propiedad Intelectual, de publicar este trabajo por cualquier medio conocido o por conocer, al ser este requisito para la obtención de mi título de DISEÑADORA GRÁFICA. El uso que la Universidad de Cuenca hiciere de este trabajo, no implicará afección alguna de mis derechos morales o patrimoniales como autor.

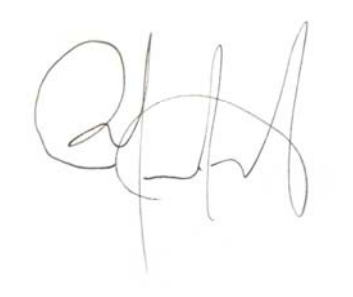

MÓNICA NATALY MERCHÁN VÁSQUEZ

\_\_\_\_\_\_\_\_\_\_\_\_\_\_\_\_\_\_\_\_\_\_\_\_\_\_\_

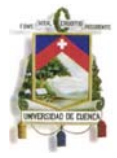

Yo, MÓNICA NATALY MERCHÁN VÁSQUEZ, certifico que todas las ideas, opiniones y contenidos expuestos en la presente investigación son de exclusiva responsabilidad de su autor/a.

## MÓNICA NATALY MERCHÁN VÁSQUEZ

\_\_\_\_\_\_\_\_\_\_\_\_\_\_\_\_\_\_\_\_\_\_\_\_\_\_\_

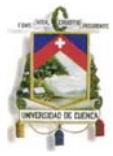

#### **DESARROLLO DE LA GUÍA**

## **LOS ERRORES MÁS COMUNES**

Es muy común encontrarse con un afiche con faltas ortográficas, leer una revista y encontrar palabras repetidas, ver un flyer con imágenes pixeladas y con colores de pésima calidad a simple vista; muchos errores que aparentemente se pueden evitar fácilmente, pero muchas veces es difícil percatarse de ciertos detalles, aunque sea el mismo diseñador quien revisa su propia creación.

Evitar estos errores ayuda a ahorrar dinero y tiempo, ya que una vez que se envía el arte a la imprenta, proceden a la producción con una revisión previa bastante rápida ya que el ritmo de trabajo es bastante acelerado y no cuentan con el tiempo suficiente para revisar pequeños detalles. Siempre es responsabilidad del diseñador enviar un arte sin ningún error.

Este manual pretende que los diseñadores que inician su vida laboral, en el momento de enviar sus artes a la imprenta eviten errores al no olvidar:

- Revisar la ortografía y redacción.
- Enviar las artes en CMYK (o, dado el caso, con las tintas apropiadas).
- Enviar los respaldos fotográficos de manera adecuada: imágenes de calidad óptima, con resolución, tamaño y modo de color adecuados.
- Considerar los excesos en los bordes del arte.
- En caso de acabados especiales como lacas reservadas, relieves, troquelados, etc., indicar de manera clara y precisa, el lugar donde van a ser aplicados.
- Además de indicar los condicionantes para el trabajo que se envía mediante mail o personalmente, es recomendable enviarlos también escritos dentro del archivo y en la muestra impresa que se adjunta a los archivos digitales.

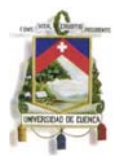

Fuera de esto hay otros detalles técnicos que son responsabilidad de la imprenta, si estos no son revisados a cabalidad, pueden dañar los trabajos. Se enlistan a continuación los más comunes para que los diseñadores estén al tanto de cuáles pueden ser y estén al pendiente de los mismos:

- Errores al revelar las placas y/o películas.
- Fallas en los colores
- Fallo de material, sobretodo en los gramajes
- Fallas de registro
- Fallas en el manejo de documentos, causados por falta de conocimiento o inexperiencia
- Errores en los acabados de post-prensa

Sabiendo tener en cuenta todos estos detalles técnicos, que son los más comunes de un mundo tan grande con es la imprenta Offset, seguro se logrará tener trabajos de excelente calidad y sin contratiempos.

## **CARACTERÍSTICAS A CONSIDERAR EN EL DISEÑO**

Al crear artes destinados a una producción impresa en Offset, deben cumplir con todos los condicionantes técnicos para lograr trabajos de excelente calidad. Estos están destinados a estar en las manos de los futuros clientes y es con un volante, una revista, una caja, un libro, una tarjeta, un manual, etc., con el que seguramente se ganará aceptación o al contrario, por ciertos descuidos, se reciban críticas negativas.

Es preciso lograr una excelente relación entre la imprenta y el diseñador, así se puede trabajar de la mano y producir trabajos de excelente calidad y sin errores.

Mónica Nataly Merchán Vásquez Para lograr la mejor calidad en esta producción, sin pasar por alto ningún detalle importante como la buena calidad de imágenes, colores, texturas, tipografía, etc.; se debe tener especial cuidado con los condicionantes necesarios para obtener

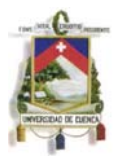

un buen resultado que llene totalmente las expectativas del cliente, del diseñador y de los potenciales usuarios.

A continuación se detallan los condicionantes básicos a tomar en cuenta en un arte destinado a la producción Offset.

### o **Problema:**

Existen casos en los que se recibe el trabajo y se ve que la imagen no llega al borde del soporte, si no que es evidente un pequeño filo blanco ajeno al diseño. Esto termina con la calidad del trabajo, sobretodo si contiene fotos, fondos, texturas, etc., que se extienden hasta el borde del papel.

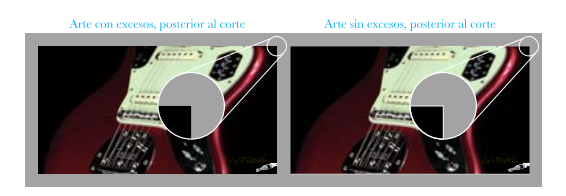

## **EXCESOS**

Al diseñar el arte no se debe olvidar el dejar 5mm. de exceso en todas las direcciones.

La razón de este exceso es que cuando se habla de impresión offset, el arte no se imprime en el tamaño de soporte en el que se envía, si no en un formato más grande, para después poder recortarlo (refilar); y es con este corte final, donde se da el tamaño deseado al trabajo. Con este refile, se cortan los excesos dejados con anterioridad y de esta manera la imagen se extiende hasta el borde, el arte no se ve afectado y el trabajo queda sin esa molesta línea blanca en el filo.

Al tratarse de un error muy común en el medio, existen algunas imprentas que se encargan de poner estos excesos, pero se corre el peligro de que el trabajo se vea afectado en varios aspectos: imágenes distorsionadas, texturas modificadas, ausencia de efectos en los bordes, etc.; por lo tanto, es absolutamente

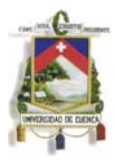

recomendable tomarse el trabajo de dejar estos excesos y no arriesgarse a perder el trabajo cuando ya esté producido.

#### o **Problema:**

Cuando se crea un arte, se piensa en el estilo que tendrá, las imágenes, la cromática, la tipografía, etc., muchos condicionantes que dan forma al trabajo. Pero, ¿qué pasa cuando al recibir la producción del trabajo se evidencia que la tipografía no es la misma con la que se envió el arte sino una completamente diferente, la cual cambia el diseño por completo?

## **TEXTO EN CURVAS**

Al enviar un arte a la imprenta, es recomendable convertir los textos en curvas. El problema de convertir las letras en curvas es que el texto queda inhabilitado para edición, a menos que sean cosas sencillas como tildes, letras, signos de puntuación, espacios, etc., ya que se puede copiar este carácter de alguna otra palabra que lo contenga. Para convertir el texto en curvas, se pueden seguir los siguientes pasos: Seleccionar todos los textos del arte para convertirlos en figura, dando un click en la opción SELECCIONAR, luego en OBJETO y finalmente en OBJETOS DE TEXTO.

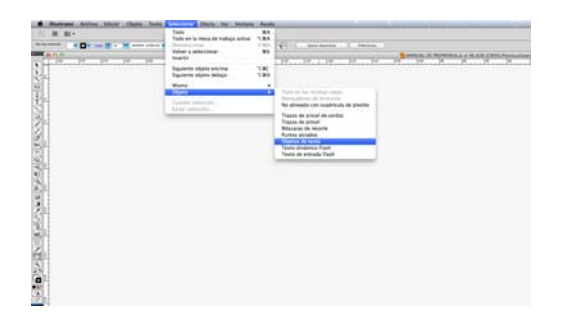

Posterior a la selección, ir a la opción TEXTO en la barra de herramientas y dar un click en la opción CREAR CONTORNOS.

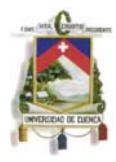

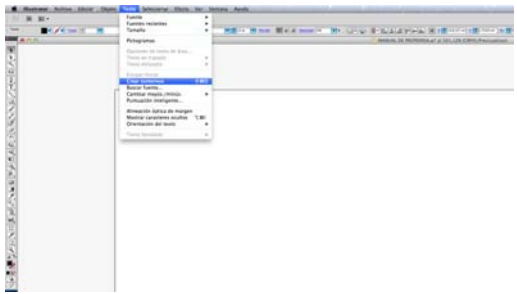

Con estos pasos, se tiene la seguridad que el texto está convertido en contornos y cuando abran el archivo en la imprenta, no va a solicitar fuentes.

No es recomendable adjuntar las fuentes al archivo, ya que algunas no cuentan con todos los caracteres y suelen dar problemas en la instalación dependiendo el tipo de computadora en la que se las maneje. Además, si la fuente no ha sido adquirida mediante una compra legal, sino descargada de algún sitio gratuito, se está cayendo en piratería.

#### o **Problema:**

Los artes varían mucho entre uno y otro tanto en el contenido como en su forma física, dependiendo de lo que se quiera comunicar y/o del fin del mismo. Trabajos como dípticos, trípticos, plegables, material POP, etc., necesitan tener líneas de doblés o hendido así como cortes especiales o cortes comunes. Puede pasar que en la imprenta erróneamente se haga una línea perforada en vez de un hendido o viceversa, lo que acaba por completo con el trabajo.

## **LÍNEAS GUÍA**

Se debe tener especial cuidado con el tipo de líneas guía que se envían. A continuación se detallan los tipos de líneas comúnmente usadas (al menos en las imprentas de la ciudad)

> Línea de corte -Línea perforada  $-\cdots-\cdots-\cdots-\cdots$

**Línea de corte** (línea continua): Indica el lugar por donde pasará un corte,

Mónica Nataly Merchán Vásquez generalmente estas líneas son las que delimitan el trabajo final. Son

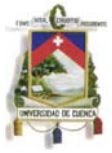

empleadas también para indicar cortes especiales como los cortes de tipo ventana, aplicados generalmente en cajas.

**Línea de hendido o doblés** (línea discontinua): Especifica el lugar donde pasará un doblés.

**Línea para perforados** (línea discontinua punto raya): Este tipo de línea se emplea para los lugares donde se emplearán líneas perforadas, generalmente estas serán usadas por el consumidor.

Cuando se deben aplicar este tipo de líneas en los artes, se puede hacer de la siguiente manera:

#### **Guías de corte**

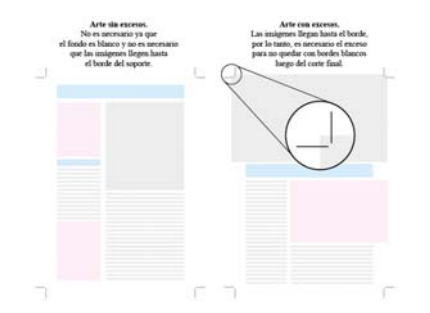

Se colocan estas líneas como guía para la persona encargada del corte final del trabajo, que es quien proporciona el formato proporcionado por el diseñador. En este momento se observa la utilidad de los excesos que se dejan en las imágenes extendidas hasta el borde del soporte, ya que posterior al corte, la imagen queda perfectamente extendida hasta el filo, sin bordes blancos. Estas líneas siempre son continuas.

*Illustrator* brinda la facilidad de crear guías de corte siguiendo los siguientes pasos: Se traza un rectángulo del tamaño y posición exacto por donde se quiere que pase el corte final, se lo mantiene seleccionado, luego, dar click en EFECTO y luego en MARCAS DE RECORTE.

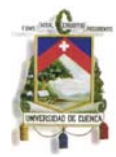

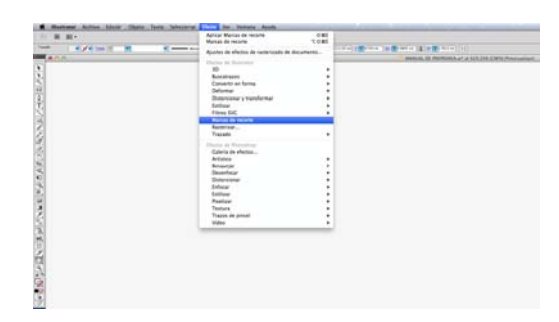

## **Guías de doblés**

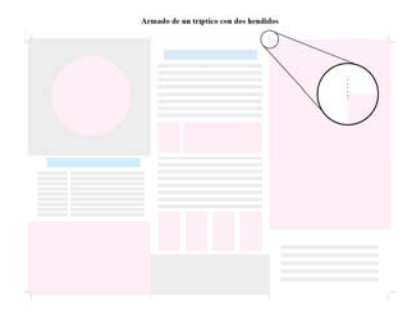

Se colocan como indicadores en todos los artes con hendidos. Generalmente son empleadas en plegables, portadas de libros, revistas, empaques, material POP, etc. Estas líneas siempre son entrecortadas.

Una opción para dibujar estas líneas es: Trazar la línea guía por donde va a pasar el hendido, con la línea seleccionada dar un click en TRAZO (click en HERRAMIENTAS luego en TRAZO), seleccionar la opción de LÍNEAS DISCONTINUAS y asignarle los valores necesarios en cada espacio.

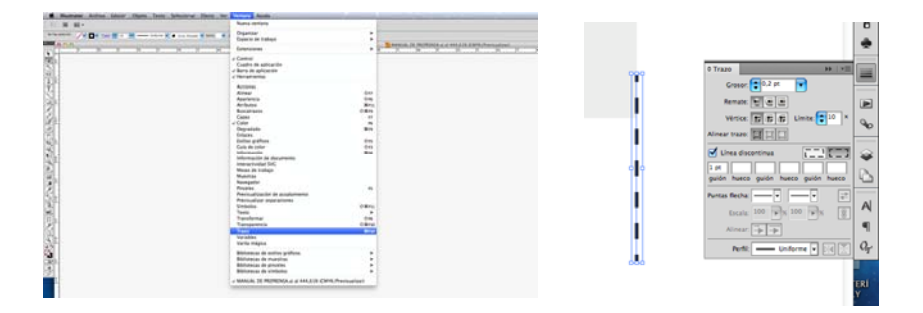

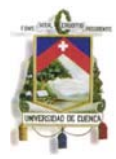

## **Guías de perforado**

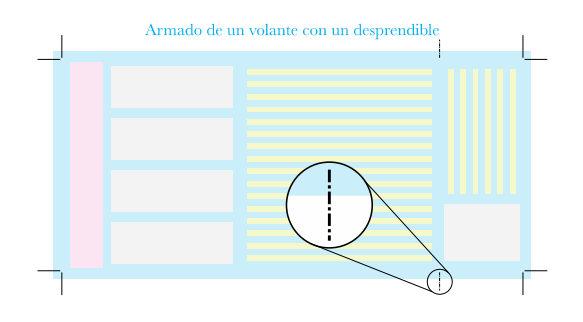

Indica una línea o superficie que será para ser rasgada y/o desprendida. Generalmente se da uso a este tipo de perforados cuando el producto ya está cumpliendo su función. La forma de estas líneas siempre es entrecortada, formada por una línea corta, un espacio, un punto y un espacio.

Para obtener estas líneas, al igual que las líneas de doblés, con la línea seleccionada dar un click en TRAZO y asignar los valores deseados a LÍNEA DISCONTINUA.

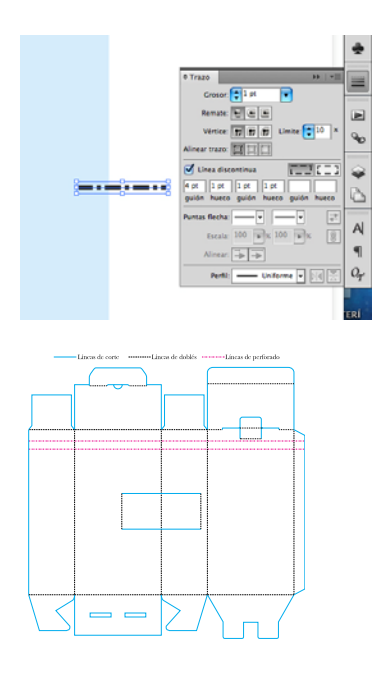

En los trabajos que se requiere un corte especial o troquel, es donde se evidencia mucho más la necesidad de uso de estas líneas . Es en este tipo de trabajos donde se debe tener mucho cuidado con el uso de las líneas adecuadas para evitar errores de interpretación en la imprenta. Por ejemplo: si se desea que una

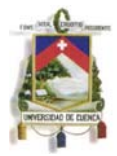

caja tenga una ventana, se debe poner la línea continua para indicar que es un corte completo; en caso de confusión, se pueden tener muchos problemas, ya que en vez de tener una ventana, podría resultar una superficie con hendidos o líneas perforadas sin función alguna.

Todas las artes deben tener una leyenda que explique los tipos de líneas y como están aplicadas. También es absolutamente necesario mandar una simulación a la imprenta del trabajo final sobretodo cuando se tengan consideraciones específicas como troquelados o tintas especiales.

#### o **Problema:**

Un factor que se da a diario en las imprentas es el recibir archivos sin las imágenes adjuntas (en caso de haber empleado imágenes en la elaboración del arte). Esto causa pérdida de tiempo, tanto para la imprenta como para la persona que envía el arte, pero cabe recalcar, que la responsabilidad es de quien generó el trabajo.

# **MANEJO DE FOTOGRAFÍAS (MAPAS DE BITS) DENTRO DE LAS ARTES / IMÁGENES ENLAZADAS**

Nunca se debe pasar por alto al mandar las artes digitales enviar una carpeta con todas las imágenes empleadas en el arte. Es recomendable colocar las imágenes en una sola carpeta, asignando un nombre especifico a cada una, logrando así, un arte organizado, sin olvidar ninguna imagen y evitando enlaces rotos o perdidos.

Una recomendación para asignar los nombres a las imágenes es seguir los criterios de los nombres para los archivos Web, es decir, sin usar caracteres especiales, sin espacios, sin Ñ, sin signos de puntuación, etc., así será más fácil encontrarlas y enviar una carpeta con mejor organización.

14

#### Mónica Nataly Merchán Vásquez

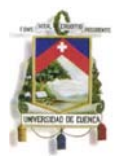

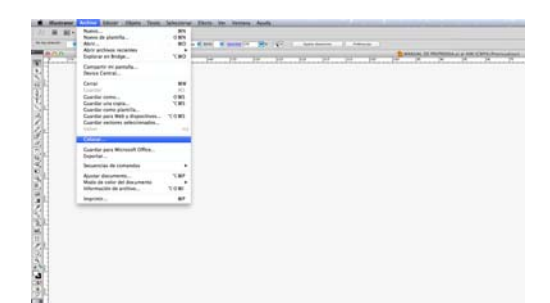

Para colocar una imagen o enlazar un archivo en el *Illustrator* se siguen los siguientes pasos: Dar click en ARCHIVO, luego en COLOCAR. De esta manera la imagen queda solamente colocada o enlazada con en el arte mas no incrustada. Así, en caso de querer realizar algún cambio en la imagen, se aplica dicho cambio en la imagen original y al guardarla, se actualiza automáticamente en el archivo de *Illustrator*.

#### **Características de las imágenes**

Las imágenes deben cumplir con las características precisas para lograr un excelente resultado en la impresión. Una imagen impresa en CMYK alcanza los 68,7 millones de colores, es decir, 32 bits por píxel. Por lo tanto la Resolución, Tamaño y Formato de la misma, deben ser los adecuados.

**Resolución:** Las imágenes deben contar con la resolución adecuada, lo recomendable es 300 dpi (Dots Per Inch) para obtener una impresión de excelente calidad.

Mayor resolución no significa mayor calidad, es decir, no sería de utilidad una fotografía con 1200 dpi, solamente se consigue prolongar el tiempo en los procesos de imprenta y generar errores.

No se deben usar imágenes a 72 dpi y un tamaño muy grande para luego reducirlas, eso puede dar muchos errores en preprensa.

Si se parte de una imagen con poca resolución, así se le suba la resolución, no se va a conseguir más calidad y los resultados no serán los mejores.

#### Mónica Nataly Merchán Vásquez

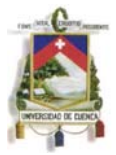

**Tamaño:** El tamaño de la imagen debe ser el exacto, si es más pequeña de lo necesario, corre el peligro de pixelarse en caso de sufrir un aumento mínimo de tamaño, en cambio si es más grande, el archivo se hace muy pesado de manera innecesaria.

**Formato:** Cuando se mandan las imágenes a la imprenta, es necesario usar el formato adecuado para lograr conservar las características de color y calidad. A continuación se detallan los más usados:

**TIFF** (*Tagged Image File Format*): Este tipo de formato, comprime las imágenes sin pérdida de calidad, pero el peso del archivo es bastante alto.

**EPS** (*Encapsulated Postscript*): Se pueden guardar en este formato mapa de bits e imágenes vectoriales.

**PSD** (*Photoshop*): No utiliza compresión. Se guardan las imágenes en el proceso de edición y mantiene toda la información en capas sin acoplar.

El formato JPG no es el más recomendable para impresión, pero últimamente es bastante empleado. El avance que han tenido los programas de edición, ayudan mucho a corregir los posibles problemas que este formato pueda generar.

**JPG o JPEG** (*Joint Photographic Experts Group*): Soporta 16,7 millones de colores (24 bits). Este tipo de imágenes, mientras más se comprimen, más se pierde su información de color, haciendo evidente la pérdida de calidad. Esta pérdida es acumulativa, es decir: cada vez que se abre y se vuelve a guardar la imagen, esta se comprime y va perdiendo calidad, siendo estos datos irrecuperables. Por lo tanto, cuando se quiera guardar una fotografía que se quiera editar en lo posterior, es preferible guardarla en un formato sin pérdidas como el TIFF o EPS.

Existen otros tipos de imágenes que no son apropiadas para imprenta. Varios de estos formatos han sido creados para su uso en Web, por lo tanto deben tener un

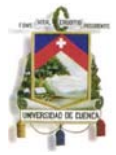

peso bastante reducido y esto se logra reduciendo la gama de color de la imagen, bajando por completo la calidad. Por lo tanto, no se deben emplear estos formatos para realizar los diseños. Entre los más comunes están:

**GIF:** (*Graphic Interchange Format*) Es el formato más usado en Internet ya que es ideal para imágenes con pocos colores como íconos. Soporta máximo 256 colores.

**PNG:** Este formato permite imágenes con una paleta de 8 bits. Así como el GIF, este es adecuado para imágenes con pocos colores.

## o **Problema:**

La calidad de color en un trabajo, es un aspecto sumamente importante. Suele pasar que se ven trabajos con colores técnicamente mal impresos y que no son intencionales en el diseño, muy claros como si el brillo en estos fuera excesivo, demasiado oscuros o sobresaturados. Características como estas, hacen que la calidad de nuestras creaciones bajen por completo o hacen que los trabajos se desechen. Se debe tener mucha cautela en este aspecto, ya que el arte puede ser perfecto en pantalla, pero cuando se manda a la imprenta para la producción, se pueden recibir resultados muy malos.

Esto se da, en parte, por no crear el arte en el modo de color adecuado.

**COLOR** 

Es preciso tener en cuenta las siguientes recomendaciones para lograr trabajos de muy buena calidad:

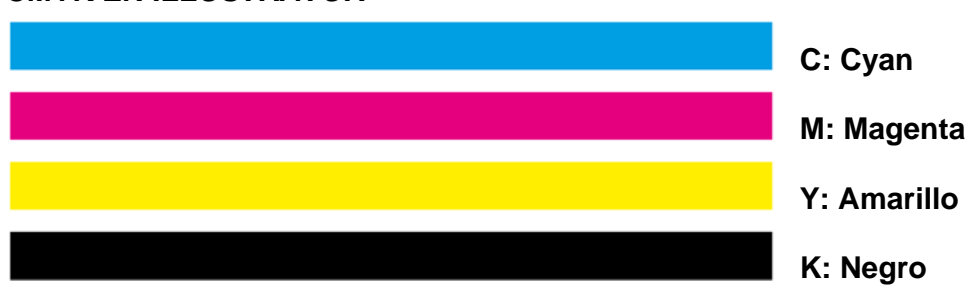

## **CMYK EN** *ILLUSTRATOR*

## UNIVERSIDAD DE CUENCA

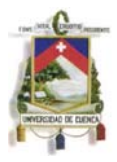

Son los 4 colores que comúnmente maneja la imprenta. Los artes se deben enviar siempre en modo de color CMYK (que es el acrónimo en inglés de los nombres de las tintas que se usan en imprenta para la impresión full color: Cyan, Magenta, Yellow, blacK), caso contrario, se tendrán problemas con los colores obtenidos en la impresión.

Cuando se realiza la revisión del archivo en la imprenta, por seguridad, se suele cambiar todo el arte a CMYK, sin considerar que ciertos detalles pueden cambiar, los cuales no son tan evidentes en la pantalla, si no en cualquiera de las etapas de producción. En este punto, el trabajo ya ha generado un a cola de procesos lo que implica costos. Estos inconvenientes, en parte y depende el caso, no dejan de ser responsabilidad del diseñador, por no haber enviado el arte en el modo correcto de color.

Lo óptimo es trabajar en modo de color CMYK desde un inicio. En caso de olvidar el uso de este modo de color, se puede solucionar de la siguiente manera: Seleccionar todo el arte, dar click en EDICIÓN, luego en EDITAR COLORES y luego en CONVERTIR A CMYK.

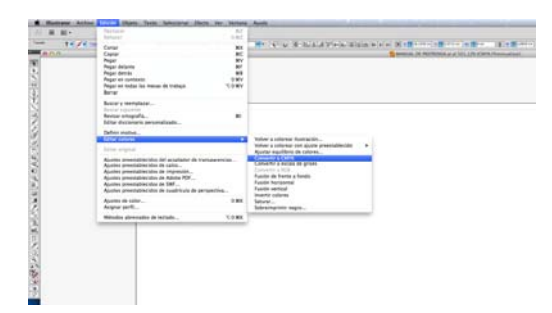

## **CMYK EN** *PHOTOSHOP*

Al contrario que en Illustrator, una recomendación para la edición de imagen al trabajarla en Photoshop, es trabajar en modo RGB. En este modo de color, están habilitadas casi todas las opciones de edición, un amplio espectro de color y todos los filtros y efectos. Al finalizar la edición, se debe cambiar el modo de color de la

Mónica Nataly Merchán Vásquez imagen editada a CMYK.

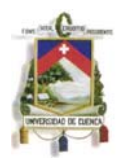

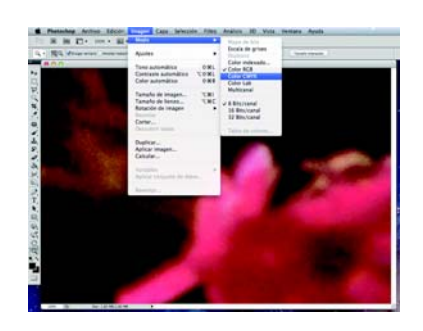

En muchos de los casos, realizar este cambio, genera ciertas variaciones en los tonos de color de la imagen, por lo tanto es recomendable ir previsualizando el cambio a CMYK de la siguiente manera: dar un click en VISTA, luego en AJUSTE DE PRUEBA, luego en ESPACIO DE TRABAJO CMYK.

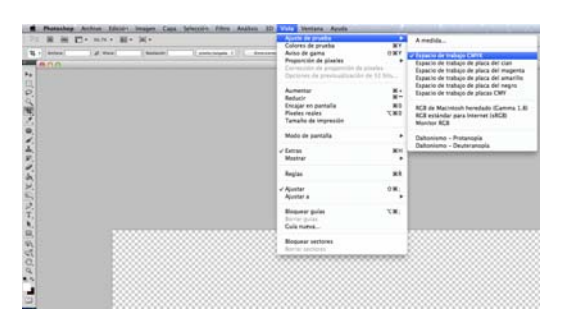

Una vez seleccionada esta opción, dar click en VISTA, COLOR DE PRUEBA, o a su vez presionar CMD+Y (Mac) o CTRL + Y (Pc) cada vez que se quiera simular el cambio. De esta manera se obtiene una visualización previa de los cambios que sufrirá la imagen al convertirla en modo CMYK.

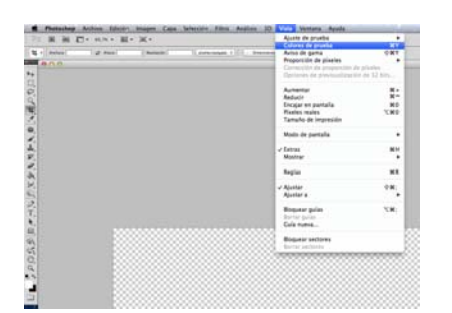

En caso de ser necesario, posterior al cambio de modo de color, se puede dar unos ajustes finales al color de la imagen, hasta lograr el resultado deseado. Así se tiene la seguridad de que la imagen está en el modo correcto, o sea, en CMYK y no va a dar problemas en el momento de la producción.

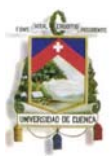

#### **COLORES DIRECTOS: PANTONES**

Los colores PANTONE son colores puros que se imprimen directamente, es decir que no hay la necesidad de la mezcla de CMYK ya que son tintas directas. Estos proporcionan una amplia gama de tonalidades, que muchas veces no son posibles con CMYK.

Generalmente, se emplean estas tintas cuando se van a producir trabajos de uno o dos colores, con tintas especiales como las metalizadas, también se suele imprimir en CMYK y tintas Pantone en caso de que el trabajo lo requiera. Por ejemplo, existen empresas que manejan su imagen corporativa con colores específicos, en este caso, es indispensable el uso de colores Pantone. Para aplicar estos colores, se debe consultar en la paleta de referencia de color directo Pantone, conocida localmente como PANTONERA, indispensable en toda imprenta.

La tonalidad de color que se observa en la pantalla a comparación de la muestra física, es muy diferente, por lo tanto, es imprescindible cerciorarse con la pantonera física, si ese es realmente el color que se desea. Si no se tiene una pantonera física a mano, se puede pedir prestada una en la imprenta en el momento de entregar el arte.

La paleta de Colores Pantone que ofrece el *Illustrator*, tiene los mismos códigos que los colores en la pantonera. Para mostrar esta paleta se pueden seguir los

siguientes pasos:

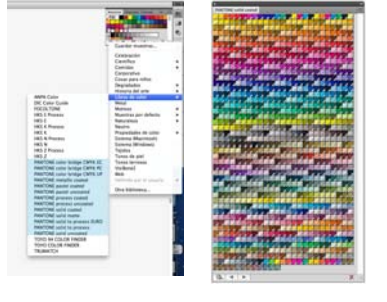

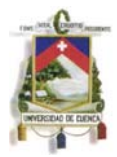

Cuando se emplean colores Pantone en el arte, se debe especificar claramente el código de cada color. Al acercar el cursor a un color, aparece su respectivo código, o cuando se da click en un objeto con este color, aparece el código correspondiente en la herramienta COLOR.

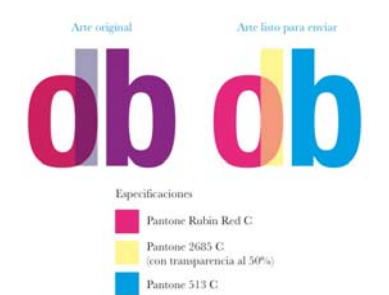

Saber explotar este tipo de colores, brindará resultados óptimos en calidad de color, ya que al ser un color directo, carece de trama (cuando el color está al 100%) Además, se puede experimentar mezclando los colores con efectos, transparencias, etc., como si se manejara una cuatricromía.

#### o **Problema:**

Llamar la atención e informar a los usuarios, es generalmente la finalidad de un trabajo de diseño. Que mejor si se lo hace con un trabajo con muy buena calidad y excelentes acabados. Se puede optar por acabados especiales como: lacas reservadas, relieves, plastificados, etc. Pero puede pasar que cuando se recibe el trabajo de la imprenta, el producto esté sin los acabados especiales que se indicaban o estén mal aplicados.

## **ACABADOS ESPECIALES**

En caso de querer producir trabajos con acabados especiales, se debe enviar claramente especificado el lugar donde estos se van a aplicar.

Una manera muy sencilla de indicar este condicionante, es crear otra capa donde se indiquen estas características. En esta capa, se debe colocar los detalles que

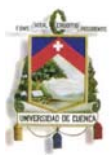

se desea que tengan el acabado. Por ejemplo: en este caso, la necesidad es que las letras E del arte vayan con laca reservada.

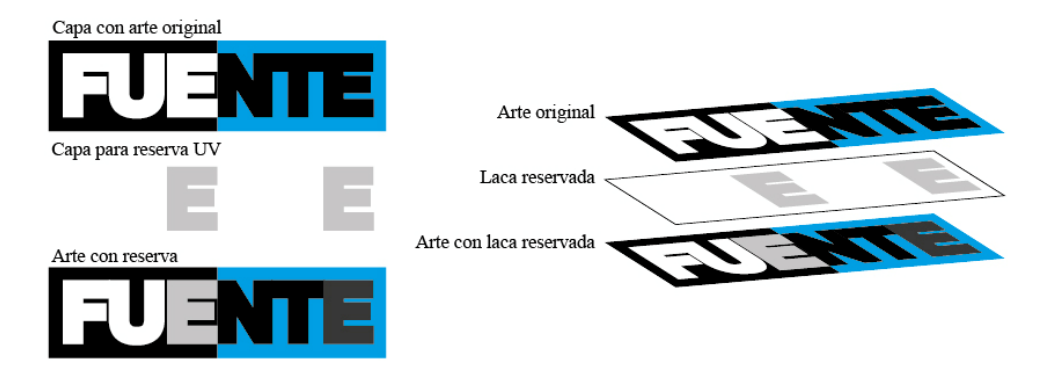

En caso de ser otro tipo de acabado como relieves, se puede enviar de la misma manera.

Cuando se quiere que todo el trabajo sea plastificado Matte o UV, o que tenga algún tipo de laca, se debe especificar en los condicionantes del trabajo, ya que este tipo de acabados se aplican en toda la superficie de la impresión, y luego se procede al corte final.

## **EL ARTE EN LA IMPRENTA**

Cuando llega un arte a la imprenta, el responsable de preprensa, por lo general un diseñador gráfico, se encarga de revisar que cumpla con todos los condicionantes antes mencionados. Generalmente las imprentas de la ciudad se dan el trabajo de corregir los errores más evidentes solo en el caso de ser posible. Casi siempre lo revisan a grandes rasgos sobre todo si faltan imágenes o fuentes. En este caso, si existe algún error y el trabajo sale mal, es responsabilidad de la persona que realizó el diseño más no de la imprenta, por lo tanto, se debe tener mucha cautela al momento de enviar el arte.

Posterior a la revisión general del arte, se realizan ciertas modificaciones que no lo afectan en absoluto, referente a sus características visuales, si no que son puntos técnicos que se deben cumplir para la producción en la imprenta.

Es indispensable un diálogo permanente entre el diseñador y la imprenta en la que se realizará el trabajo, para logar optimizar los recursos disponibles como: formatos, tipo de impresión, acabados disponibles, costos, etc.

A continuación se detallan algunos de los pasos y consideraciones que tiene la imprenta al momento de recibir un trabajo:

#### **Tamaños y formatos**

Antes de comenzar a elaborar el arte, es recomendable ponerse en contacto con la imprenta que lo va a producir para poder definir el mejor formato según la necesidad, logrando economizar recursos como papel, placas, tintas, tiempo, etc. Cuando se va a realizar el armado del arte para la impresión, se observa el tamaño que va a tener el trabajo final y se define el tamaño en el que se va a imprimir, para poder decidir la máquina en la que se lo va a producir y no tener errores con las placas, lograr un mejor armado, reducir costos y tiempo de producción.

Por ejemplo, si se van a imprimir flyers de 21cm. X 10cm., generalmente se arma de 6 por pliego, es decir, se van a imprimir 6 flyers a la vez en un papel de 45cm. X 33cm., en una GTO (máquina offset). En el caso de un afiche A3, se arma de 1 por pliego para la impresión en un papel de 44,7cm. X 32,3cm., en una KORD (máquina offset).

De esta manera se deciden los condicionantes para la producción del arte según las necesidades del cliente.

#### **Rasterizar imágenes**

Existen artes con imágenes muy grandes o archivos en los que por su complejidad se hace difícil su manejo, por ende, el archivo es muy pesado y difícil

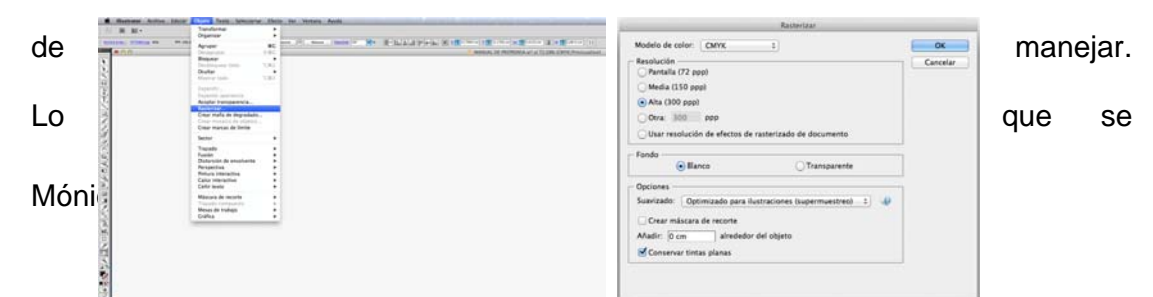

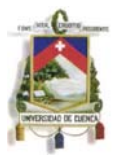

suele hacer en algunas imprentas, es rasterizar estas imágenes a 300dpi. (Dots Per Inch), logrando un archivo más liviano, manteniendo la calidad de las imágenes.

#### **Negro enriquecido**

Suelen llegar artes en los que predomina el color negro en ciertas áreas. Las máquinas offset tienen cuatro tinteros: uno para el Cyan, otro para el Magenta, otro para el Amarillo y otro para el Negro, por lo tanto, si se manda un arte con un objeto que tenga negro al cien por ciento y cero por ciento en los otros colores (cyan, magenta y amarillo), se va a imprimir solo negro en esa área y se corre el riesgo de que dicha área salga con un tono de negro no tan oscuro, con puntos blancos, con pequeñas fallas indeseadas, etc., por una incorrecta saturación y esto puede dañar el trabajo. Para evitar este tipo de problemas, en esas grandes áreas que tienen negro, le mandan valores en los otros colores a imprimir. Por ejemplo:

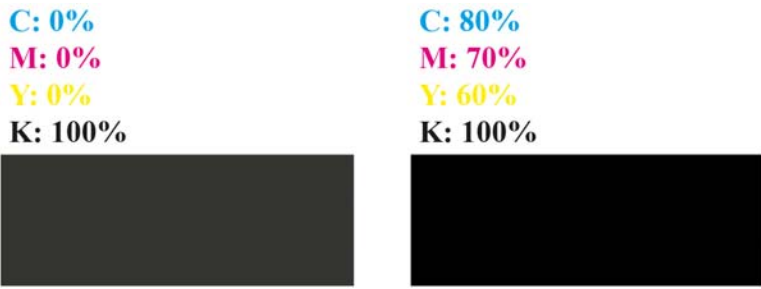

Se puede notar claramente que el objeto de la derecha tiene un tono de negro más oscuro que el de la izquierda. Esta característica se aplica solamente en las áreas medianas y grandes que contengan el color negro. Por defecto del registro,

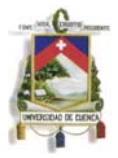

no es recomendable aplicar negro enriquecido en textos pequeños ni en líneas finas. Los valores de color varían según la imprenta.

Una manera de previsualizar esta cualidad es: Dar un click en la herramienta PREVISUALIZAR SEPARACIONES (click en VENTANA luego en PREVISUALIZAR SEPARACIONES).

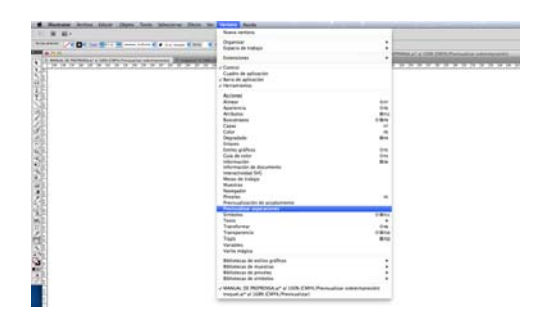

Esta herramienta genera una simulación de la impresión Offset, ya sea en CMYK y/o colores Pantone. Dando un click en cada uno de los colores, se los puede hacer visibles o no. Quitando la visibilidad del Cyan, Magenta y Amarillos, se nota que el negro no es tan saturado como cuando tiene activos los otros tres colores.

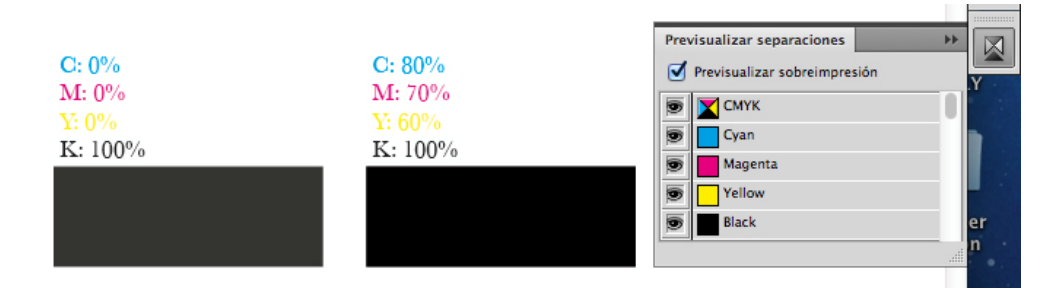

## **Textos a un solo color**

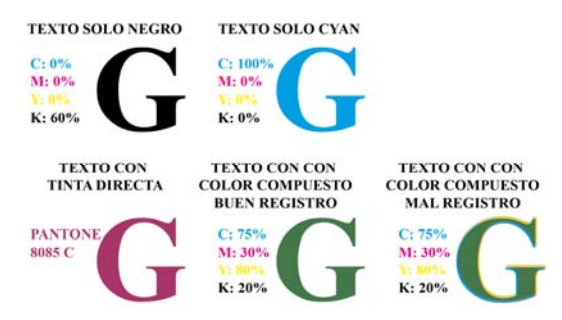

Generalmente los textos proporcionan información, por lo tanto, deben ser completamente legibles. Para impresión offset es recomendable que los textos

#### UNIVERSIDAD DE CUENCA

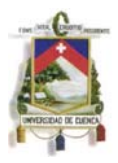

pequeños sean impresos en un solo color, para no tener complicaciones de lectura en caso de mal registro. Por ejemplo, si un texto es negro o gris, su valor de color, debe estar solo en negro y cero en los otros colores. Si el texto es de un color compuesto, por ejemplo verde, se corre el riesgo de que el registro no sea excelente y que la legibilidad se pierda.

## **Texto borde**

Existen artes que cuentan con letras bastante pequeñas, por ejemplo los textos de 6pts. a 10pts., generalmente advertencias. Sabiendo darles la importancia que se merecen, deben ser perfectamente legibles, aunque a veces por errores de registro estos quedan ilegibles, sobretodo cuando se usa letras blancas sobre fondo de colores saturados.

Para evitar este problema, en la imprenta, agregan un exceso a estos textos, solamente en los colores que se imprimen antes del color que cae al último. Por ejemplo: Si se imprime un trabajo en cuatricromía, o sea CMYK, se pone el exceso en los colores Cyan, Amarillo y Magenta; el color Negro lo dejan como el original, este se imprime al final definiendo el borde de las letras. Ejemplo:

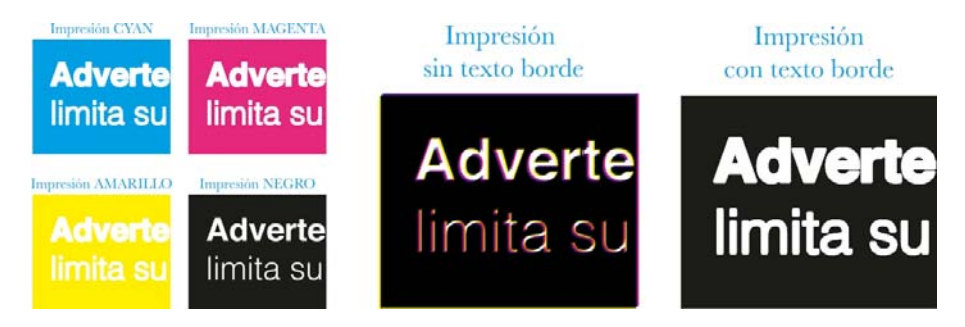

Se puede notar la diferencia de grosor en las letras de los colores Cyan, Magenta y Amarillo con respecto al color Negro. De esta manera es evidente como el color Negro, al caer sobre los otros 3 colores ya impresos, contornea perfectamente a las letras.

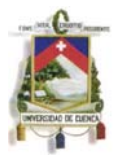

## **Expandir apariencia**

En algunos casos, cuando se crea un arte, se suelen emplear efectos como degradados, resplandores, texturas, sombras, etc. Luego de terminar su elaboración, se envía a la imprenta tal y como se espera que salga.

Cuando el arte llega a la imprenta, tienen que cambiarlo de posición generalmente girándolo para poder ubicarlo en la posición adecuada para el armado. Cuando se realiza esta acción, los efectos colocados se pueden modificar. Por ejemplo, las sombras cambian de lugar, las texturas no giran, los efectos de "Deformar" no se adaptan a la nueva posición, etc. No siempre sucede esto, ya que depende del la versión del programa en el que se crea el arte, pero es preferible evitar este tipo de problemas e impedir dañar el trabajo.

Esta característica la suelen ejecutar de la siguiente manera: Se seleccionan las partes del arte a ser expandidas, luego click en OBJETO y luego en EXPANDIR APARIENCIA.

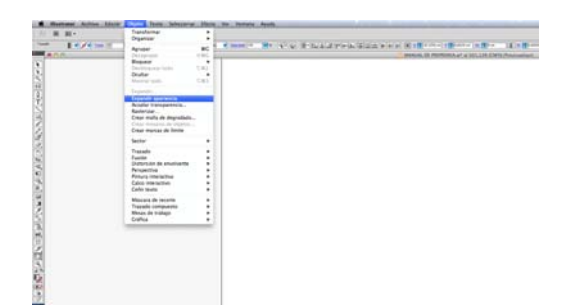

Posterior a este paso, se suele notar que los efectos cambian un poco de apariencia, el cambio más evidente es en los degradados, ya que se hacen visibles unas pequeñas líneas, pero esto no influye en la impresión del arte en offset, ya que esto es solo cuestión de visualización. Esto va a ser más evidente dependiendo del computador con el que se esté trabajando. Una forma de comprobarlo es hacer zoom al espacio donde aparecen estas líneas que aparentemente distorsiona el arte y observar que el grosor de estas se mantiene;

Mónica Nataly Merchán Vásquez así se verifica que las líneas son solo visibles en la pantalla.

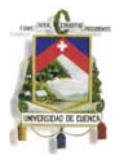

## **GUÍAS DE IMPRESIÓN**

## **Barra de colores**

Generalmente es colocada en la parte superior del armado final del arte. Esta barra sirve para ver que el nivel de tinta en cada uno de los tinteros se a el correcto. Esta varía de imprenta a imprenta, ya que depende mucho de los colores con los que se vayan a imprimir y también de las exigencias del personal a cargo de las máquinas.

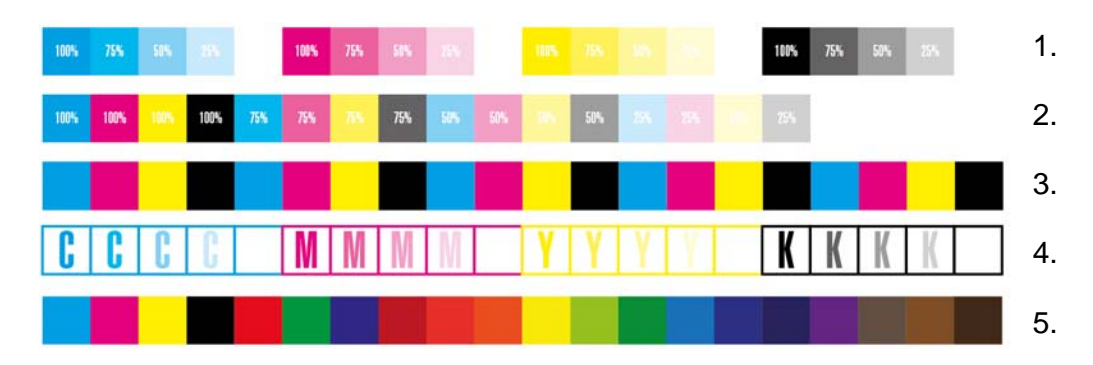

#### **Marcas de registro**

Suelen ser colocadas en las cuatro esquinas del armado final del arte.

Al igual que la barra de colores, varía de imprenta a imprenta y son empleadas para observar el registro entre los colores que se estén imprimiendo.

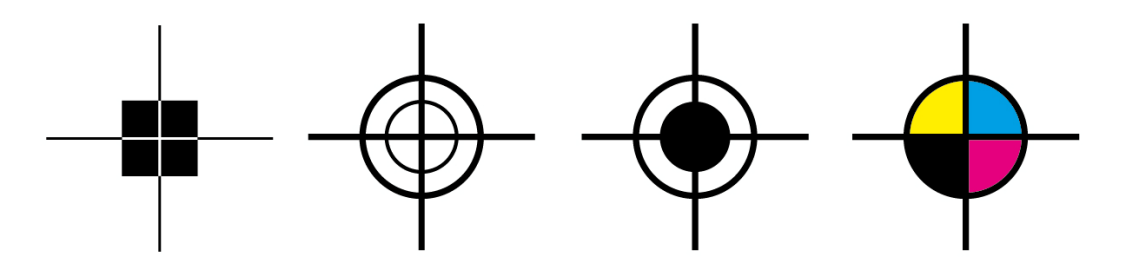

La líneas de estas marcas siempre van en color negro enriquecido, esto quiere decir que los valores del color de las líneas es C=100%, M=100%, Y=100%, K=100%, ya que con esta cualidad pueden observar si los colores del trabajo están bien registrados o no.

UNIVERSIDAD DE CUENCA

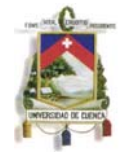

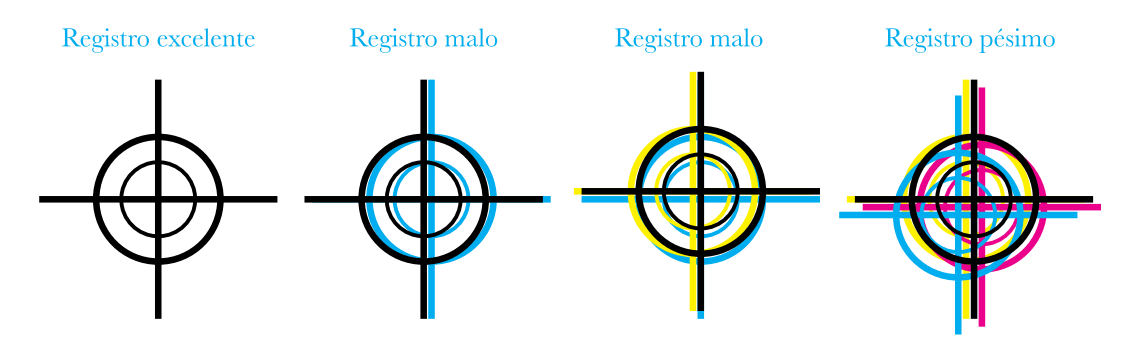

#### **PRUEBAS DE COLOR**

Cuando se envía un trabajo a la imprenta, no se debe olvidar revisar exhaustivamente la PRUEBA DE COLOR. Estas tienen como objetivo, proporcionar una última oportunidad de corregir errores en el arte, antes del inicio de la producción. Muchas imprentas suelen emplear una impresión digital para realizar esta prueba, pero este tipo de impresión no proporciona el 100% de correspondencia con la impresión offset, ya que esta tiene otro tipo de proceso, y los resultados referentes al color pueden variar. Sacar una prueba de color con impresión offset es muy costoso ya que para obtener una de estas, se debe pasar una serie de procesos que implican uso de recursos y tiempo, pero hay trabajos que valen este tipo de pruebas y sería mejor pagar un veinte por ciento más al precio final, que perder todo el trabajo por ahorrarnos una buena prueba de color. Es necesario tener un monitor muy bien calibrado para lograr acercarse a los colores que se imprimirán, incluso hay imprentas que envían las pruebas mediante un mail, lo cual no es lo más recomendable, pero sirve de respaldo a la imprenta para librarse de errores existentes en el arte, sobretodo ortográficos.

#### **Revisión de la prueba**

Cuando se tenga la prueba de color, no se debe pasar por alto revisar los siguientes detalles:

**Textos:** Es preciso leer detenidamente los textos que contenga el arte, tanto en pantalla como en la impresión referente a ortografía, puntuación, redacción, etc.

#### Mónica Nataly Merchán Vásquez

## UNIVERSIDAD DE CUENCA

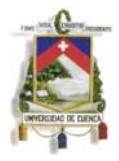

**Imágenes:** Se debe controlar si la calidad de las imágenes es lo suficientemente buena y si el modo de color es el apropiado. Tomar en cuenta que la calidad de impresión digital en comparación con la offset es diferente, por lo tanto, los colores variarán en la producción, pero al menos da una idea del resultado final.

**Tipo de soporte:** En el caso de no ser posible que la prueba de color se imprima en el material que se va a producir el trabajo, es recomendable hacerlo en el material más aparente, ya que los colores pueden variar mucho por las características de cada tipo de soporte, por ejemplo: si para la impresión del producto final se ha elegido un papel Couche de 300gr., y la prueba se realiza en papel Bond de 75gr., se verá mucha variación entre los colores de la impresión digital y el trabajo final en offset.

## **RECOMENDACIONES DE ALGUNAS IMPRENTAS DE LA CIUDAD**

A lo largo de la vida como profesionales, se va conociendo el modo de trabajo de cada imprenta y poco a poco se genera familiaridad con sus condicionantes.

## **Imprenta Monsalve Moreno:**

**Recomendación**: Conversar con el impresor antes de enviar a producir un arte, sobretodo con los primeros y los trabajos complicados.

**Formatos apropiados para recepción del arte:** .psd, .ai, .pdf, .indd, .qxp

#### **Contacto**

Dirección: Camino del Tejar Nº 4-88 y Calle del Pelileo

Teléfono: 2 858 800

Página Web: www.imprentamonsalve.com

## **BG Offset:**

**Recomendación**: Los artes deben ser realizados por diseñadores que sepan elaborar los archivos correctamente, teniendo en cuenta todo lo necesario para una buena producción.

Mónica Nataly Merchán Vásquez

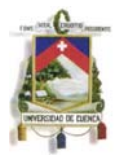

## **Formatos apropiados para recepción del arte:** .ai, .pdf, .indd

## **Contacto**

Dirección: Sangurima 15-55 y Coronel Talbot

Teléfono: 2 829 043

Mail: bgoffset@hotmail.com

## **Arte y Diseño:**

**Recomendación**: Poner empeño en la elaboración del arte y revisarlos muy bien antes de enviarlos.

**Formatos apropiados para recepción del arte:** .ai, .pdf, .eps, .pdf

## **Contacto**

Dirección: Benigno Malo 13-43 entre Pío Bravo y Vega Muñoz

Teléfono: 2 825 627

Mail: grupograficocuenca@gmail.com

## **Congraf:**

**Recomendación**: Existen muchos errores cuando envían los artes, así que deberían revisar que estén bien antes de enviarlos.

## **Formatos apropiados para recepción del arte:** .ai, .pdf, .eps

## **Contacto**

Dirección: Calle del Tejar 5-85 y Av. Los Cerezos

Teléfono: 2 858 425

Mail: congraf@hotmail.es

## **Color Nova:**

**Recomendación**: Los diseñadores deben saber de preprensa e investigar el proceso que esto conlleva.

**Formatos apropiados para recepción del arte:** .ai, .pdf, .eps

## **Contacto**

Mónica Nataly Merchán Vásquez

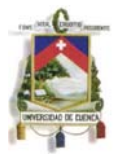

Dirección: Rafael María Arízaga 6-81 y Hno. Miguel, frente a la III Zona Militar

Teléfono: 2 829 444

Mail: gerencia@colornova.net

## **CONCLUSIONES**

- La experiencia es la mejor aliada para logar armar un arte sin errores.
- La enseñanza de Preprensa en la Universidad, debería ser tomada más en serio por parte de los estudiantes.
- Considero que una manera de hacer que los estudiantes apliquen este tipo de condicionantes desde un inicio y vayan ganando experiencia, es que desde cuando se comienzan a elaborar artes digitales destinados a algún tipo de impresión, se revise si estos cumplen con las características técnicas adecuadas para la producción.
- Es recomendable que se dicte una materia que trate del empleo de recursos y las formas en las que se puede lograr reducirlos sabiendo sacarles su máximo provecho.

## **ANEXOS**

# **ENCUESTA A IMPRENTAS EN LA CIUDAD**

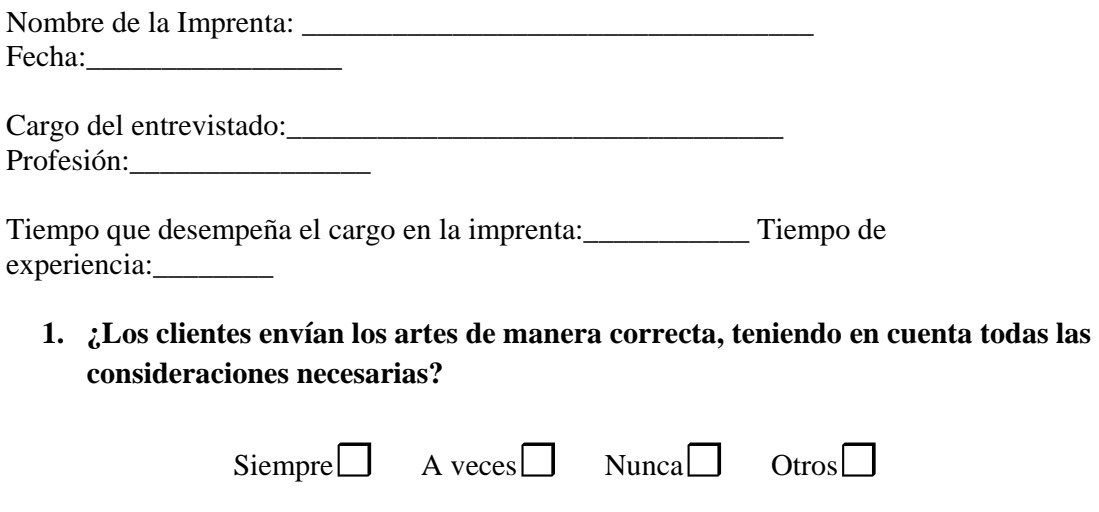

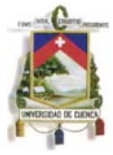

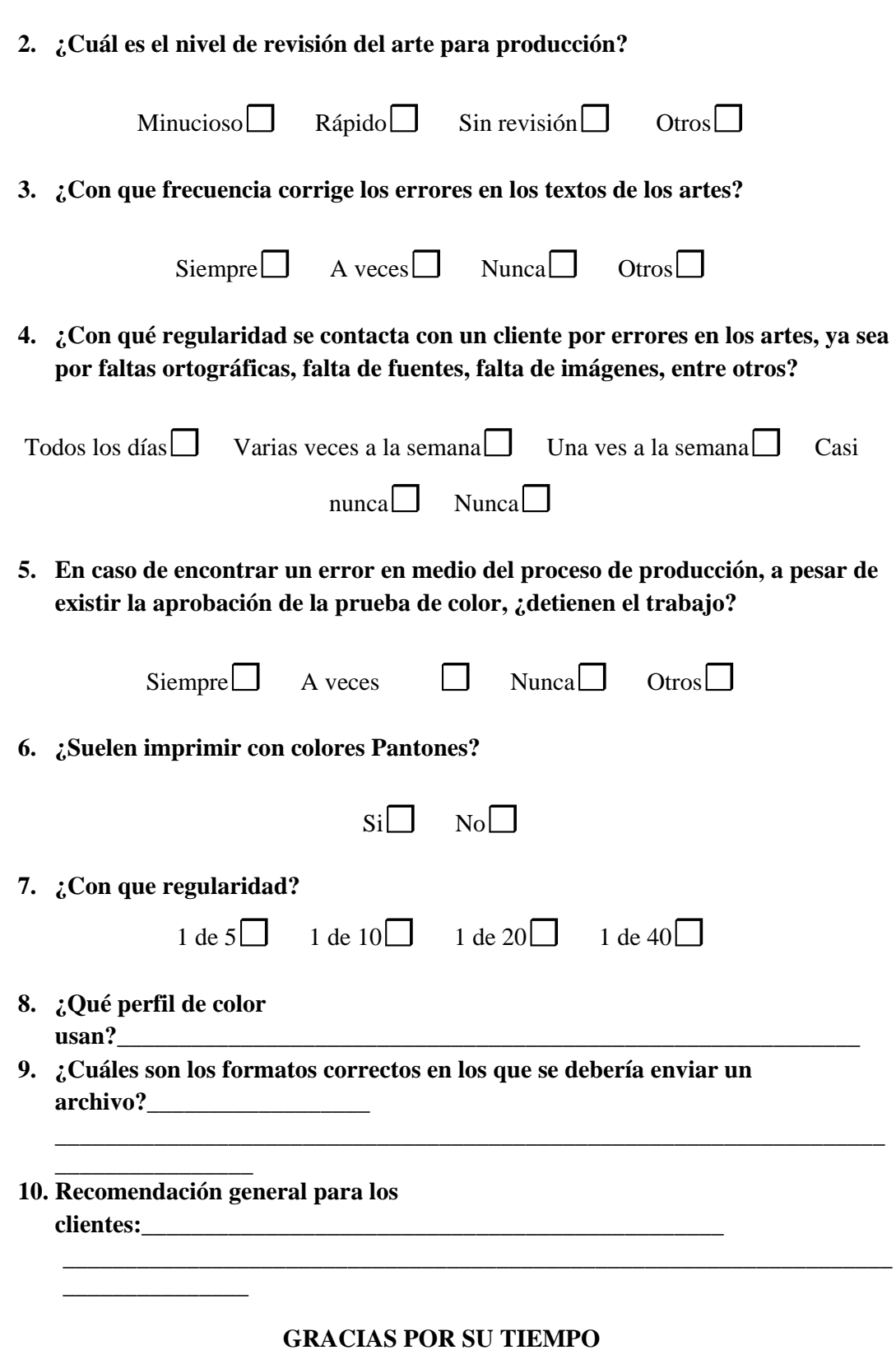

Mónica Nataly Merchán Vásquez

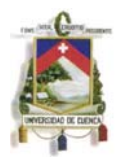

# **BIBLIOGRAFÍA**

- JIHANSSON Kaj, LUNDBERG Peter, RYBERG Robert, "MANUAL DE PRODUCCIÓN GRÁFICA, RECETAS", Guatavo Gili, 2004 Barcelona.
- AMBROSE Harris, "IMPRESIÓN Y ACABADOS", Parramón, 2007 Barcelona.
- "CÓMO ESCRIBIR LA INTRODUCCIÓN", Gaceta, gaceta.cicese.mx, junio 2012.
- TutorDigital.Net, "EL FORMATO TIFF, EPS Y PSD", www.tutordigital.net, julio 2012.
- "FORMATOS DE IMAGEN, www.consumer.es, julio 2012.
- DIGITAL Media, "FORMATOS", Formatos y resolución de archivos, www.dmedia.net, julio 2012.